## **Программное обеспечение Linux Mac elite Panaboard Инструкция по установке**

Редакция 1.4, 11/11/2010

**Важно!** для осуществления установки необходимо знать пароль суперпользователя (root), в противном случае, обратитесь к системному администратору. Также, установку следует производить от имени пользователя.

1. Скопируйте дистрибутив программного обеспечения (ПО) в домашний каталог текущего пользователя (/home/[имя пользователя]).

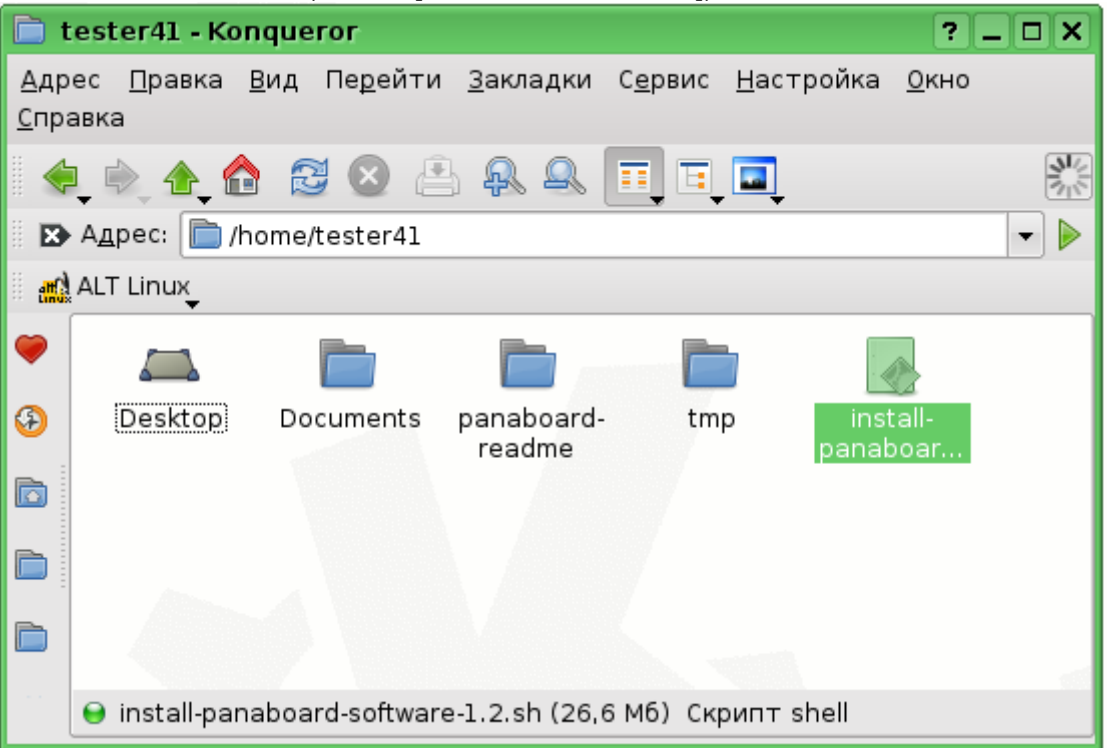

- **2.** Запустите Терминал. Для этого есть несколько способов:
	- щелкните правой кнопкой мыши по рабочему столу и в выпадающем меню выберите пункт "Запустить Терминал"
	- найдите пункт "Терминал (Konsole)" в главном системном меню (раздел "Система")
	- запустите Терминал через окно "Выполнить команду"

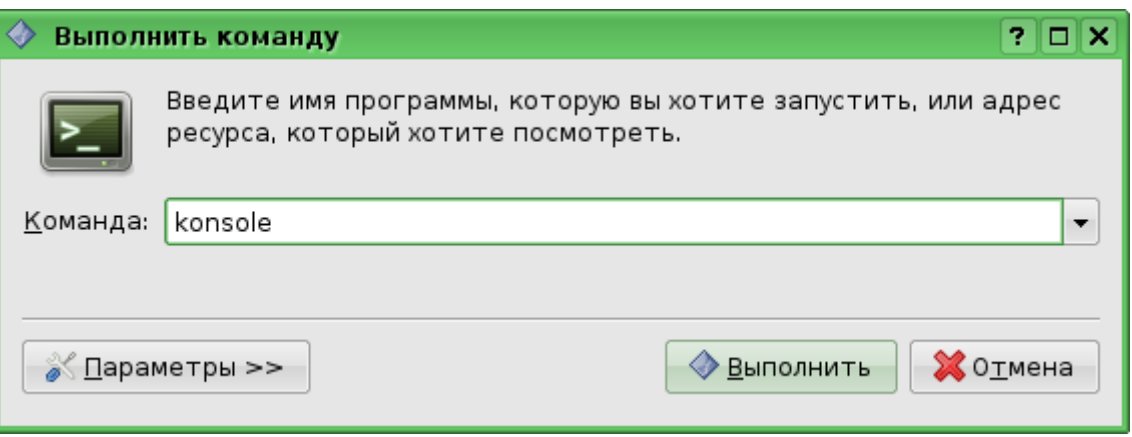

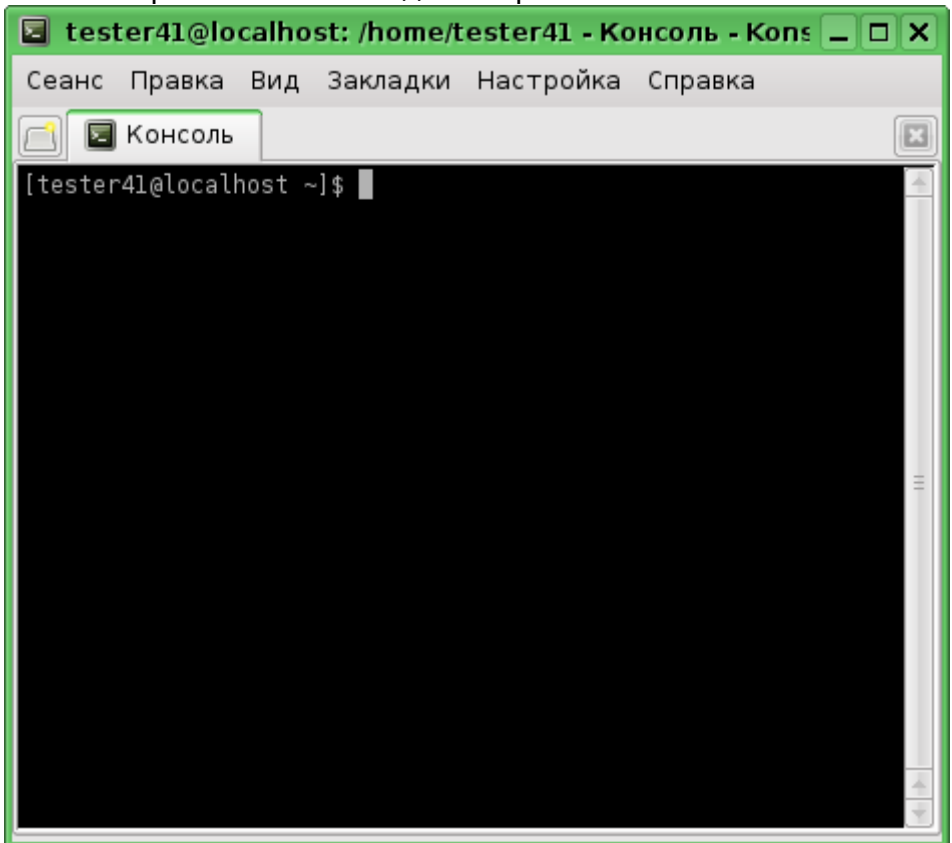

Откроется окно Терминала с командной строкой:

- **3.** Измените права доступа. Для этого наберите chmod 755 ./install-panaboard-software-1.2.sh и нажмите <Enter> [tester41@localhost ~]\$ chmod 755 ./install-panaboard-software-1.2.sh |
- 4. Запустите установку ПО. Для этого наберите ./install-panaboard-software-1.2.sh и нажмите <Enter>

**Важно!** synaptic (менеджер пакетов) должен быть закрыт перед началом установки, если он был открыт!

[tester41@localhost ~]\$ ./install-panaboard-software-1.2.sh |

5. Программа установки запросит пароль суперпользователя (root). Введите пароль и нажмите <Enter>

> You need root priveleges to install software Password:

**6.** После ввода пароля начнется установка.

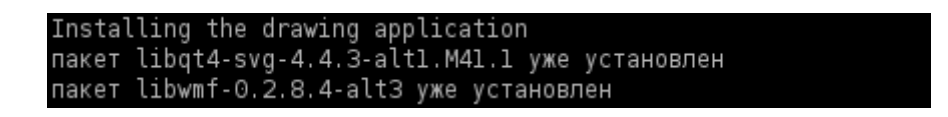

**7.** Дождитесь окончания установки. Когда она завершится, командная строка снова станет активной.

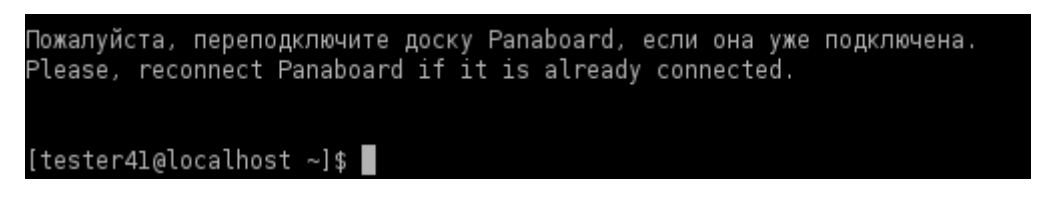

На рабочем столе появится иконка запуска ПО:

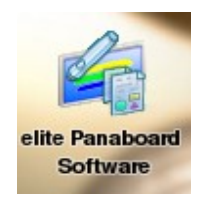

8. Далее, необходимо перезагрузить компьютер.

## **Запуск приложения**

По умолчанию, ПО устанавливается в директорию /usr/lib/lmd. Однако пользователю не обязательно заходить в данную папку. Запуск приложения можно осуществить 2 способами:

- путем набора в Терминале команды Imd run (при этом текущая директория может быть любой)
- щелчком (двойным щелчком) мыши по иконке на рабочем столе.